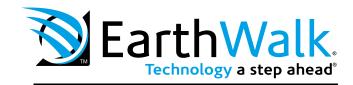

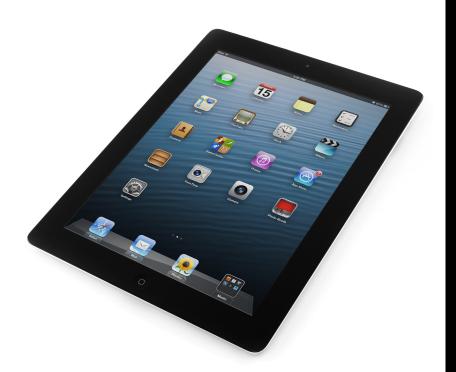

# User's Manual

# iSync

Syncing iPads Using iTunes

www.earthwalk.com 888.213.4900

## Syncing iPads using iTunes

Using Apple's iTunes® software with a Mac or PC computer and the EarthWalk iSYNC package allows you to transfer applications, music, books, photos, and other content from your iTunes library to multiple Apple iPad® or iPod® Touch Devices simultaneously.

NOTE: While this guide provides helpful hints to get the most out of your iSYNC system when using iTunes, it is not meant to be a replacement for iTunes instructions. Please refer to Apple's iTunes instruction manuals for detailed and up-to-date instructions regarding use of the iTunes program.

For specific information on implementing a large number of iPads in an education setting, Apple has published a guide for educators using their products in the schools:

https://www.apple.com/education/docs/EDU\_Deployment\_Overview\_EN\_Mar14.pdf

For iPad-specific educational information, resources and apps, visit Apple here: http://www.apple.com/education/ipad/in-the-classroom/

#### Ready to SYNC

- 1. When all the iPad devices have been configured, you are ready to charge and sync your tablets. Place each iPad in a slot in the module/Cart or Module. Plug in each device using the Apple data cables. Plug the Cart or iSYNC Module or module into a wall outlet.
- 2. If the iPad devices are new, they should be fully charged before attempting to sync.
- **3.** When ready to sync, connect one end of the USB cable into the USB port near the auxiliary outlet and the other into a USB 2.0 or 3.0 port on your Mac or PC.
- **4.** iTunes will open and syncing will start automatically. Each iPad will be listed in iTunes under the **Device** list on the left hand side of the screen.
  - **a.** If you are using a Macintosh, a spinning wheel next to each device will indicate syncing is in process. If you are using a PC, there will not be any spinning wheels, and the devices will not be identified on the left side of the screen until later in the syncing process.
  - **b.** NOTE: Please keep in mind that identifying the devices and syncing will take time, so please be patient. The time is dependent upon the number of iPads being synced and the amount of data being transferred. It can range from a few minutes to 6 hours for 5GB of data on 48 devices. Please do not stop the process once it has been started.
  - **c.** If large amounts of data (>5GB) need to be transferred to 48 devices, it may be more convenient to sync one module at a time (16 units). This can be done by only plugging in iPads for one module at a time.

Purchased on Ipod touch

Purchased on UI Library

**V DEVICES** 

. iPad

- **5.** When syncing is complete, the **Eject** symbol will appear next to each device. At this time it is safe to eject the device by clicking on the Eject symbol (*shown at right*) or closing iTunes.
- **6.** When syncing is complete, unplug the USB Cable from your Macintosh or PC so charging can begin.

NOTE: Charging will not occur while the USB Cable is plugged into the master laptop. You can change from "SYNC mode" to "Charge mode" by simply unplugging the USB cables from the master computer once Syncing has been completed.

### iOS Updates

Due to the functionality of the iTunes software, iOS updates cannot be done across the whole fleet of iPads at one time. This will need to be completed one unit at a time. It can still be done with the units plugged into the Cart or iSYNC Module.

To update iOS on each iPad, select an iPad from under the Device list on the left side of the screen. Click on the **Update** button in the middle of the screen. Follow the prompts to complete the update. Updating time will vary depending on the size of the update from Apple. When one unit is complete, the next unit can be selected until all units have been updated.

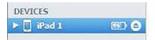

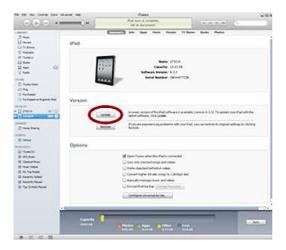

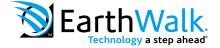